**Tripp Lite World Headquarters 1111 W. 35th Street, Chicago, IL 60609 USA (773) 869-1234, www.tripplite.com**

**User's Manual**

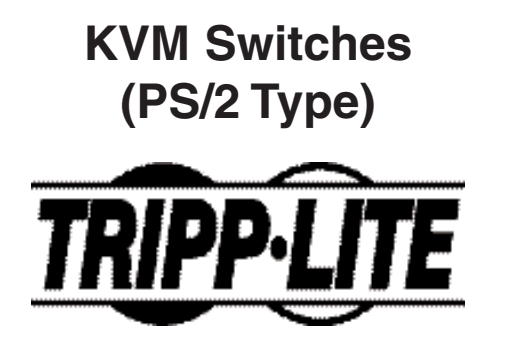

**Model #'s: B004-002 Series B004-004 Series**

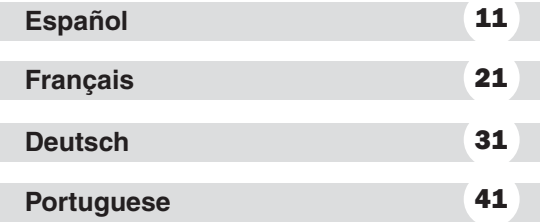

NOTE: Follow these installation and operating procedures to ensure correct performance and to prevent damage to this unit or to its connected devices.

*Copyright © 2002 Tripp Lite. All rights reserved. All trademarks are the property of their respective owners. Technical specifications are subject to change without notice.*

## **Features**

- Control multiple computers from a single Keyboard, Monitor and Mouse
- Supports PC (PS/2) Computers
- Select PC either manually or from keyboard using Hot Keys
- No external power required
- No software required. Works with all Operating Systems
- Supports Microsoft Intellimouse, Logitech NetMouse and the Scrolling Wheel on most mice
- Supports Ultra High 180MHz Video Resolution up to 1920 x 1440 Resolution
- Automatically recalls each keyboard's settings (Caps Lock, Num Lock, and Scroll Lock)
- LED display identifies which system is connected
- Hot Pluggable: Add/remove any PC without powering down the switch or other PCs

## **Hardware Requirements**

#### **Console**

- One VGA, SVGA, or Multisync monitor capable of the highest resolution being used on any of the PCs.
- One PS/2 mouse.
- One PS/2 style keyboard.

#### **PC**

Each connected PC must have:

- A VGA, SVGA or Multisync card.
- A mini-DIN 6 (PS/2 style) mouse port.
- Either a mini-DIN 6 (PS/2 style) keyboard port or a DIN5 (AT style) keyboard port (see below).

#### **Cables**

One cable kit per PC to connect it to the KVM Switch (Tripp Lite Model #P754-006 or P754-010).

- **Note:** 1) The keyboard and mouse cables in the above kit have PS/2 style connectors at each end. If your PC has an AT style keyboard port, use AT-to-PS/2 keyboard adapter (Tripp Lite Model #P106-000) to plug the cable into the PC's keyboard port.
	- 2) KVM Switch does not support serial mice.

## **Installation**

Before you begin, make sure that power to all the devices you will be connecting up have been turned off.

- 1. Plug the keyboard and mouse into the appropriate ports on the front of the KVM switch. Connect the monitor to the Console port located on the back of the switch.
- 2. Use the cables in the cable kit (see Hardware Requirements section) to connect the monitor, key board and mouse ports of each of the PCs to the appropriate ports on the back of the switch.
- 3. Turn on the power to the connected PCs.

**Note:** The switch's Power On default links the switch to the first computer you turn on.

#### **Warning: Do not switch between PCs during bootup procedure.**

## **Operation**

#### **Manual Port Selection**

Press the Port Selection button on the KVM Switch to switch between computers. The LED lights to indicate which port is active.

#### *Hot Key* **Port Selection**

*Hot Key* navigation lets you select the active PC or initiate an *Auto Scan* procedure directly from the keyboard.

1. Selecting the Active Port:

Toggle between PCs by pressing and releasing the [Scroll Lock] key twice, then pressing the "<sup>"</sup>" or " $\blacksquare$ " key.

2. *Auto Scan* Mode:

*Auto Scan* automatically switches between PCs at regular 4 second intervals. To invoke the *Auto Scan* Mode, press and release the [Scroll Lock] key twice, then press and release the [s] key. Scanning continues until the [spacebar] is pressed to exit the *Auto Scan* Mode. The port that was active when the [spacebar] was pressed remains active.

**Note:** While *Auto Scan* Mode is in effect, none of the other keyboard keys will function. The *Auto Scan* Mode must be exited in order to use the console for anything else.

#### **LED Display**

A lit LED identifies which PC is currently selected. A continually lit LED indicates that the switch is in the *Manual* Mode. A flashing LED indicates that the switch is in the *Auto Scan* Mode.

## **Appendix**

## **Troubleshooting**

If you are experiencing problems, first make sure that there are no cable problems. Check all cable connections.

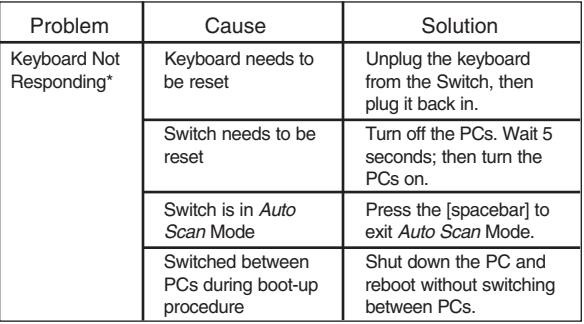

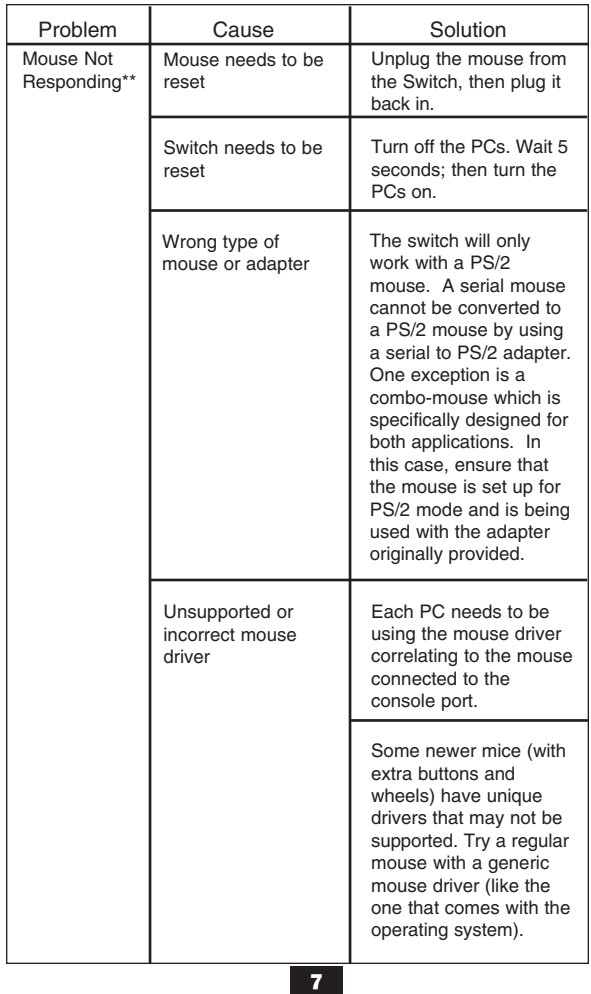

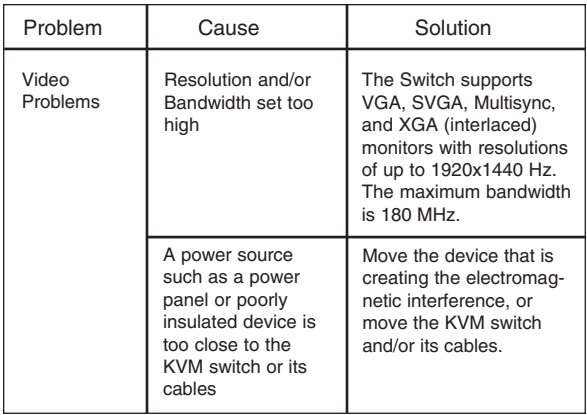

- \* This Switch is designed to work with AT and PS/2 keyboards. Older XT (84 key) and some older AT keyboards (those with the function keys on the side) will not work.
- \*\* Some Notebook computers, notably the IBM Thinkpad and Toshiba Tecra, have trouble working with a switch when their mouse and keyboard ports are used simultaneously. To avoid this problem, only connect the mouse port or the keyboard port to the Switch. If you connect the mouse port, you will need to use the notebook's keyboard when the notebook is the active computer.

## **Specifications**

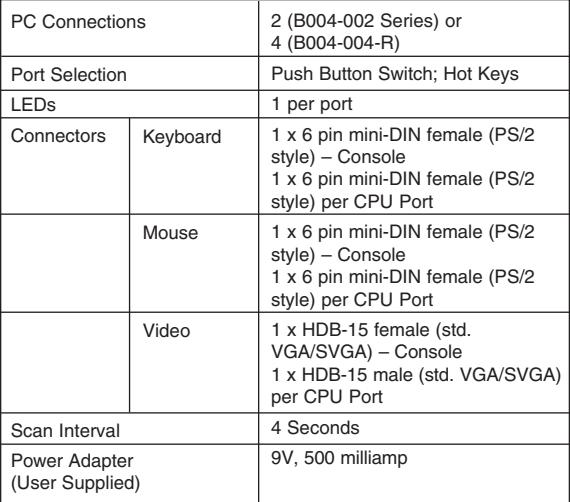

## **FCC Radio / TV Interference Notice**

Note: This equipment has been tested and found to comply with the limits for a Class A digital device, pursuant to part 15 of the FCC Rules. These limits are designed to provide reasonable protection against harmful interference when the equipment is operated in a commercial environment. This equipment generates, uses, and can radiate radio frequency energy and, if not installed and used in accordance with the instruction manual, may cause harmful interference to radio communications. Operation of this equipment in a residential area is likely to cause harmful interference in which case the user will be required to correct the interference at his own expense. The user must use shielded cables and connectors with this product. Any changes or modifications to this product not expressly approved by the party responsible for compliance could void the user's authority to operate the equipment.

## *5-YEAR LIMITED WARRANTY*

TRIPP LITE warrants its products to be free from defects in materials and workmanship for a period of five (5) years from the date of initial purchase. TRIPP LITE's obligation under this warranty is limited to repairing or replacing (at its sole option) any such defective products. To obtain service under this warranty, you must obtain a Returned Material Authorization (RMA) number from TRIPP LITE or an authorized TRIPP LITE service center. Products must be returned to TRIPP LITE or an authorized TRIPP LITE service center with transportation charges prepaid and must be accompanied by a brief description of the problem encountered and proof of date and place of purchase. This warranty does not apply to equipment which has been damaged by accident, negligence or misapplication or has been altered or modified in any way.

EXCEPT AS PROVIDED HEREIN, TRIPP LITE MAKES NO WARRANTIES, EXPRESS OR IMPLIED, INCLUDING WARRANTIES OF MERCHANTABILITY AND FITNESS FOR A PARTICULAR PURPOSE. Some states do not permit limitation or exclusion of implied warranties; therefore, the aforesaid limitation(s) or exclusion(s) may not apply to the purchaser.

EXCEPT AS PROVIDED ABOVE, IN NO EVENT WILL TRIPP LITE BE LIABLE FOR DIRECT, INDIRECT, SPECIAL, INCIDENTAL OR CONSEQUENTIAL DAMAGES ARISING OUT OF THE USE OF THIS PRODUCT, EVEN IF ADVISED OF THE POSSIBILITY OF SUCH DAMAGE. Specifically, TRIPP LITE is not liable for any costs, such as lost profits or revenue, loss of equipment, loss of use of equipment, loss of software, loss of data, costs of substitutes, claims by third parties, or otherwise.

TRIPP LITE has a policy of continuous improvement. Specifications are subject to change without notice.

**Tripp Lite, Oficina Central 1111 W. 35th Street, Chicago, IL 60609 EE.UU. +1 (773) 869-1234, www.tripplite.com**

**Manual del usuario**

## **Multiplexores KVM (tipo PS/2)**

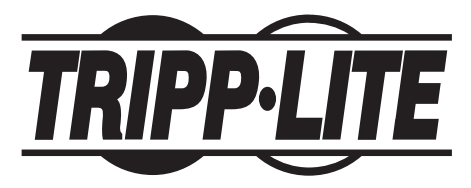

## **Nº de modelo: Serie B004-002 Serie B004-004**

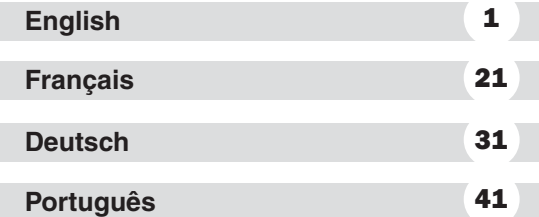

NOTA: Siga estos procedimientos de instalación y operación para asegurarse un correcto rendimiento y para evitar que se dañe esta unidad o los dispositivos que se conecten a ella.

*© 2002 Tripp Lite. Todos los derechos reservados. Las marcas registradas pertenecen a sus respectivos propietarios. Las especificaciones técnicas están sujetas a cambios sin previo aviso.*

## **Características**

- Controle varias computadoras desde un solo teclado, monitor y ratón.
- Admite computadoras personales (PS/2).
- Seleccione la computadora en forma manual o desde el teclado utilizando las teclas de acceso rápido.
- No se necesita energía externa.
- No se necesita software. Funciona con todos los sistemas operativos.
- Admite Microsoft Intellimouse, Logitech NetMouse y la rueda de desplazamiento de la mayoría de los ratones.
- Admite una resolución de video ultra alta de 180 MHz y de hasta 1920 x 1440.
- Reconoce automáticamente la configuración de cada teclado (Bloq Mayús, Bloq Num, Bloq Despl).
- Una pantalla de LED identifica qué sistema está conectado.
- Enchufable mientras el equipo está funcionando: agregue/retire cualquier computadora sin apagar el multiplexor ni las demás computadoras.

## **Equipo necesario**

#### **Consola**

- Un monitor VGA, SVGA o Multisync capaz de ofrecer la más alta resolución utilizada en alguna de las computadoras.
- Un ratón PS/2.
- Un teclado tipo PS/2.

#### **PC (computadora personal)**

Cada PC conectada debe tener:

- Una tarjeta VGA, SVGA o Multisync.
- Un puerto para ratón mini-DIN de 6 patillas (tipo PS/2).
- Un puerto para teclado mini-DIN de 6 pines (tipo PS/2) o un puerto para teclado DIN5 (tipo AT). (Consulte a continuación).

#### **Cables**

Un paquete de cables por PC para conectarla al multiplexor KVM (Modelo Nº P754-006 ó P754-010 de Tripp Lite).

- **Nota:** 1) Los cables del teclado y del ratón en el paquete anterior tienen conectores tipo PS/2 en cada extremo. Si su PC tiene un puerto para teclado tipo AT, utilice un adaptador para teclado AT a PS/2 (Modelo Nº P106- 000 de Tripp Lite) para enchufar el cable en el puerto para el teclado de la PC.
	- 2) El multiplexor KVM no admite ratones para puertos de serie.

## **Instalación**

Antes de comenzar, asegúrese de apagar todos los dispositivos que vaya a conectar.

- 1. Enchufe el teclado y el ratón en los puertos correspondientes ubicados en la parte frontal del multiplexor KVM. Conecte el monitor al puerto para consola ubicado en la parte posterior del multiplexor.
- 2. Utilice los cables del paquete (consulte la sección "Equipo necesario") para conectar los puertos del monitor, teclado y ratón de las computadoras a los puertos correspondientes ubicados en la parte posterior del multiplexor.
- 3. Encienda las computadoras conectadas.

**Nota:** El valor predeterminado de encendido del multiplexor lo relacionará con la primera computadora que encienda.

## **Advertencia: No cambie de PC durante el proceso de reinicio.**

#### **Operación**

#### **Selección manual del puerto**

Presione el botón de selección de puerto en el multiplexor KVM para cambiar de computadora. Las luces del LED indican qué puerto está activo.

## **Selección de puerto utilizando las** *teclas de acceso rápido*

La navegación mediante las *teclas de acceso rápido* le permite seleccionar la computadora activa o iniciar un procedimiento de *autodetección* directamente desde el teclado.

1. Selección del puerto activo:

Cambie de PC presionando y soltando la tecla [Bloq Despl] dos veces, y luego presione la tecla " $\uparrow$ " o " $\downarrow$ ".

2. Modo de *autodetección*:

La *autodetección* alterna automáticamente entre las computadoras a intervalos regulares de 4 segundos. Para llamar al modo de *autodetección*, presione y suelte la tecla [Bloq Despl] dos veces y luego presione y suelte la tecla [s]. La detección continuará hasta que presione la tecla [barra espaciadora] para salir del modo de *autodetección*. El puerto que estaba activo cuando se presionó la tecla [barra espaciadora] permanece activo. **Nota:** Mientras esté funcionando el modo de

*autodetección*, ninguna otra tecla del teclado funcionará. Debe salir del modo de *autodetección* para utilizar la consola en cualquier otra cosa.

#### **Pantalla de LED**

Una luz LED identifica qué computadora se encuentra seleccionada actualmente. El siguiente LED indica que el multiplexor se encuentra en modo *manual*. Un LED que parpadea indica que el multiplexor se encuentra en modo de *autodetección*.

## **Apéndice**

## **Solución de problemas**

Si está experimentando problemas, en primer lugar asegúrese de que no haya problemas con los cables. Revise las conexiones de todos los cables.

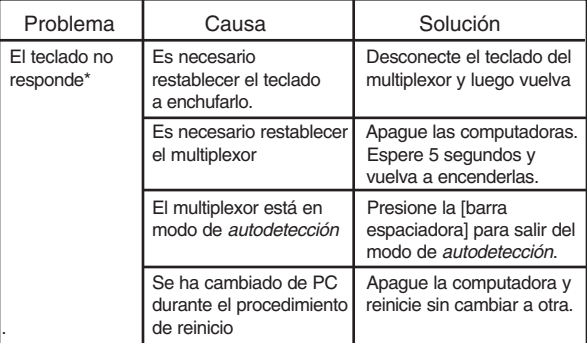

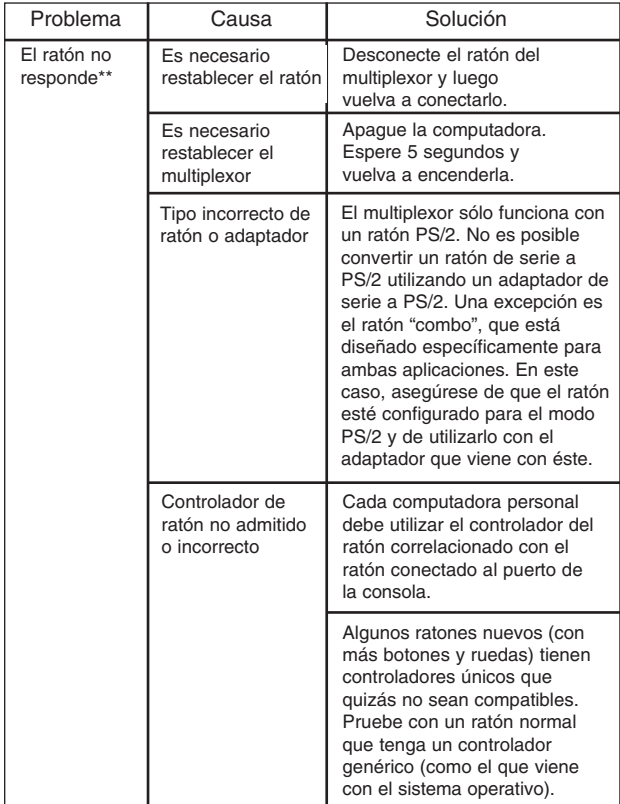

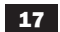

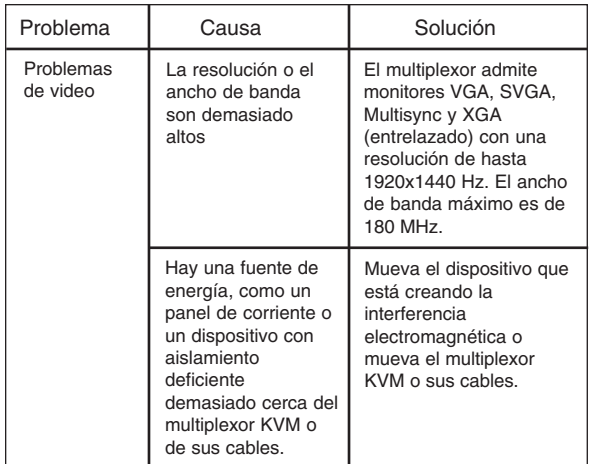

- \* Este multiplexor está diseñado para funcionar con teclados AT y PS/2. Los antiguos teclados XT (84 teclas) y algunos antiguos modelos AT (aquellos que funcionan con teclas secundarias) no funcionarán.
- \*\* Algunas computadoras portátiles, en especial la IBM Thinkpad y la Toshiba Tecra, han presentado problemas al funcionar con un multiplexor cuando sus puertos para ratón y teclado se utilizan simultáneamente. Para evitar este problema, conecte sólo el puerto para el ratón o el puerto para el teclado al multiplexor. Si conecta el puerto para el ratón, tendrá que utilizar el teclado de la computadora portátil cuando ésta sea la computadora activa.

## **Ficha técnica**

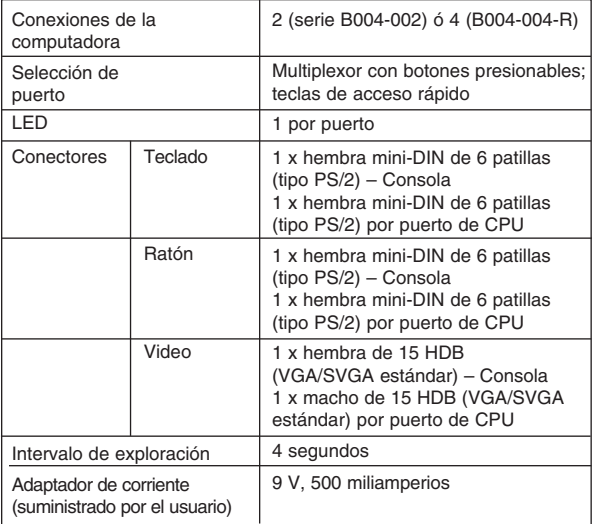

## **Notificación del Comité Federal de Comunicaciones (FCC) sobre interferencias de radio y televisión**

Nota: Este equipo se ha probado y cumple con los límites para dispositivos digitales de Clase A, de conformidad con la sección 15 de las reglas de la FCC. Estos límites están diseñados para brindar protección razonable contra interferencias dañinas cuando se opera el equipo en un ambiente comercial. Este equipo genera, utiliza y puede radiar energía de radiofrecuencia y, si no se instala y utiliza de acuerdo con el manual de operación, puede causar interferencias dañinas para las comunicaciones de radio. Es probable que si se opera este equipo en una zona residencial se originen interferencias dañinas, en cuyo caso se le pedirá al usuario que corrija las interferencias corriendo él mismo con los gastos. El usuario debe utilizar en este producto cables y conectores blindados. Cualquier cambio o modificación a este producto no aprobado de manera expresa por parte del responsable del cumplimiento de las normas invalidará la autorización del usuario para operar el equipo.

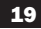

## *GARANTÍA LIMITADA DE CINCO AÑOS*

TRIPP LITE garantiza, durante los cinco (5) años posteriores a la fecha de compra, que sus productos no tienen defectos de material o mano de obra. TRIPP LITE se obliga mediante esta garantía únicamente a reparar o reemplazar (lo que a su juicio proceda) los productos que resulten defectuosos. Para obtener servicio de conformidad con esta garantía, deberá obtener de TRIPP LITE o de un centro de servicio autorizado TRIPP LITE un número de autorización de devolución del material (RMA). Los productos deberán devolverse a TRIPP LITE, o a un centro de servicio autorizado por TRIPP LITE, con los cargos de transporte previamente pagados y acompañados de una descripción breve del problema encontrado, así como los documentos que prueben la fecha y lugar de compra. Esta garantía no se aplica a equipo que haya sido dañado por accidentes, negligencia, uso inapropiado, o que haya sido alterado o modificado de cualquier forma.

CON EXCEPCIÓN DE LO SEÑALADO ANTERIORMENTE, TRIPP LITE NO OFRECE NINGUNA OTRA GARANTÍA, EXPLÍCITA O IMPLÍCITA, INCLUIDAS LAS GARANTÍAS DE COMERCIABILIDAD O DE IDONEIDAD PARA UN FIN DETERMINADO. En algunos estados no se permite limitar o excluir las garantías implícitas, por lo que las limitaciones o exclusiones señaladas anteriormente podrían no aplicarse al comprador.

CON EXCEPCIÓN DE LO SEÑALADO ANTERIORMENTE, EN NINGÚN CASO TRIPP LITE SERÁ RESPONSABLE DE DAÑOS DIRECTOS, INDIRECTOS, ESPECIALES, INCIDENTALES O CONSECUENTES QUE SEAN RESULTADO DEL USO DE ESTE PRODUCTO, SIN IMPORTAR QUE SE LE HAYA ADVERTIDO SOBRE LA POSIBILIDAD DE DICHOS DAÑOS. De manera específica, TRIPP LITE no es responsable de ningún costo, como la pérdida de ganancias o ingresos, pérdida de equipo, de software o de información, costos de sustitución, reclamos de terceros, ni de ningún otro tipo.

TRIPP LITE tiene una política de mejora continua. Las especificaciones están sujetas a cambios sin previo aviso.

**Siège international de Tripp Lite 1111 W. 35th Street, Chicago, IL 60609 USA +1 (773) 869-1234, www.tripplite.com**

**Guide de l'utilisateur**

## **Commutateurs KVM (type PS/2)**

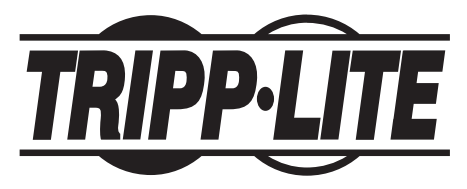

## **Nº de modèles : Série B004-002 Série B004-004**

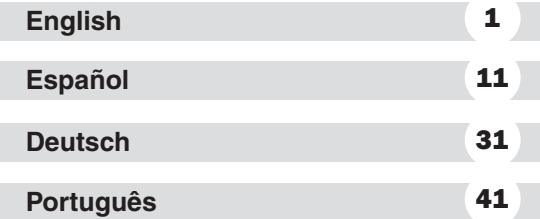

REMARQUE : Suivez ces procédures d'installation et d'exploitation afin de garantir le rendement adéquat de cette unité et des dispositifs qui y sont branchés tout en évitant de les endommager.

*© Tripp Lite, 2002. Tous droits réservés. Toutes les marques de commerce appartiennent à leurs propriétaires respectifs. Les spécifications ci-jointes peuvent être modifiées sans préavis.*

## **Caractéristiques**

- Gérez plusieurs ordinateurs en utilisant uniquement un clavier, un moniteur et une souris
- Adapté aux micro-ordinateurs de type PS/2
- Sélectionnez manuellement les ordinateurs ou utilisez un clavier et les touches d'accès rapide
- Aucune alimentation électrique externe requise
- Aucun logiciel requis. Compatible avec tous les systèmes d'exploitation
- Compatible avec Microsoft Intellimouse, Logitech NetMouse et les roulettes de défilement de la plupart des souris
- Compatible avec des résolutions vidéo extrêmement élevées allant jusqu'à 1920 x 1440 et des bandes passantes de 180 MHz
- Rappel automatique des réglages de chaque clavier (verrouillage des majuscules, verrouillage numérique et arrêt du défilement)
- Les voyants servent à identifier le système branché
- Enfichable à chaud : branchez et débranchez n'importe quel micro-ordinateur sans éteindre le commutateur ni les autres ordinateurs

## **Besoins matériels**

#### **Pupitre de commande**

- Un moniteur VGA, SVGA ou Multisync adapté à la résolution la plus élevée employée par les microordinateurs.
- Une souris de type PS/2.
- Un clavier de type PS/2.

#### **Micro-ordinateur**

Chaque ordinateur branché doit être doté :

- d'une carte VGA, SVGA ou Multisync.
- d'un port souris mini-DIN à 6 broches (type PS/2).
- d'un port de clavier mini-DIN à 6 broches (type PS/2) ou d'unport de clavier DIN à 5 broches (type AT) (voir ci-dessous).

#### **Câbles**

Un ensemble de câbles par ordinateur pour le relier au commutateur KVM (modèles Tripp Lite nos P754-006 ou P754-010).

- **Note :** 1)Les câbles de clavier et de souris de l'ensemble ci-dessus sont dotés de connecteurs de type PS/2 à chaque extrémité. Si votre micro-ordinateur dispose d'un port de clavier de type AT, utilisez l'adaptateur servant à brancher le clavier AT au port PS/2 (modèle Tripp Lite nº P106-000) pour enficher le câble dans le port de clavier de l'ordinateur.
	- 2) Le commutateur KVM n'est pas compatible avec les souris série.

## **Installation**

Avant de commencer, assurez-vous que l'alimentation électrique de tous les dispositifs que vous vous apprêtez à brancher a été coupée.

- 1. Branchez le clavier et la souris dans les ports appropriés à l'avant du commutateur KVM. Reliez le moniteur au port de pupitre de commande situé à l'arrière du commutateur.
- 2. Utilisez les câbles de l'ensemble de câblage (voir la section Besoins matériels) pour relier les ports du moniteur, du clavier et de la souris de chaque microordinateur aux ports appropriés à l'arrière du commutateur.
- 3. Mettez les micro-ordinateurs branchés sous tension.

**Remarque :** Par défaut, l'interrupteur de mise en marche du commutateur est lié au premier ordinateur que vous mettez sous tension.

**Avertissement : Ne basculez pas d'un ordinateur à l'autre pendant la procédure d'amorçage.**

## **Exploitation**

#### **Sélection manuelle des ports**

Appuyez sur le bouton de sélection des ports sur le commutateur KVM pour basculer d'un ordinateur à l'autre. Les voyants s'allument pour indiquer quel port est actif.

#### **Sélection des ports au moyen** *des touches d'accès rapide*

La navigation par *touche d'accès rapide* vous permet de choisir le micro-ordinateur actif ou d'initier une procédure de *balayage automatique* à partir du clavier.

1. Sélection du port actif :

Basculez d'un micro-ordinateur à l'autre en appuyant sur la touche [Défilement] et en la relâchant deux fois de suite, puis appuyez sur la touche «  $\bullet$  » ou «  $\bullet$  ».

2. Mode de *balayage automatique* :

Le *balayage automatique* bascule automatiquement d'un micro-ordinateur à l'autre à un intervalle régulier de 4 secondes. Pour appeler le mode de *balayage automatique*, appuyez sur la touche [Défilement] et relâchez-la deux fois de suite, puis appuyez sur la touche [s] et relâchez-la. Le balayage se poursuit jusqu'à ce que vous appuyiez sur la [barre d'espacement] pour quitter le mode de *balayage automatique*. Le port qui était actif au moment où vous avez appuyé sur la [barre d'espacement] demeure actif. **Remarque :** Pendant que le mode de *balayage*

> *automatique* est activé, aucune autre touche de clavier n'est disponible. Vous devez quitter le mode de *balayage automatique* pour utiliser les autres fonctions du pupitre de commande.

#### **Affichage à voyants lumineux**

Un voyant allumé identifie le micro-ordinateur qui est sélectionné. Un voyant allumé continuellement signifie que le commutateur est en mode de *sélection manuelle*. Un voyant clignotant signifie que le commutateur est en mode de *balayage automatique*.

## **Annexe**

## **Dépannage**

Si vous éprouvez des difficultés, assurez-vous d'abord qu'il n'y a aucun problème de câblage. Vérifiez toutes les connexions des câbles.

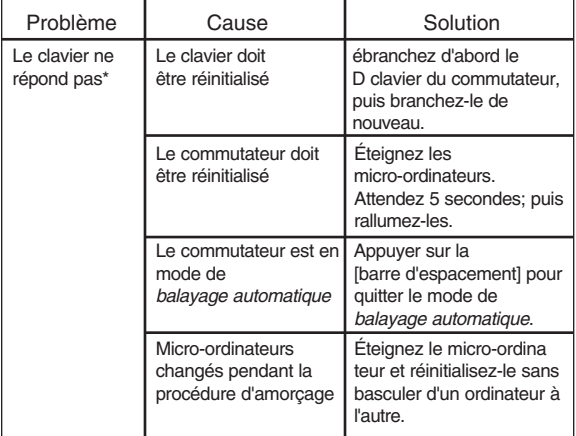

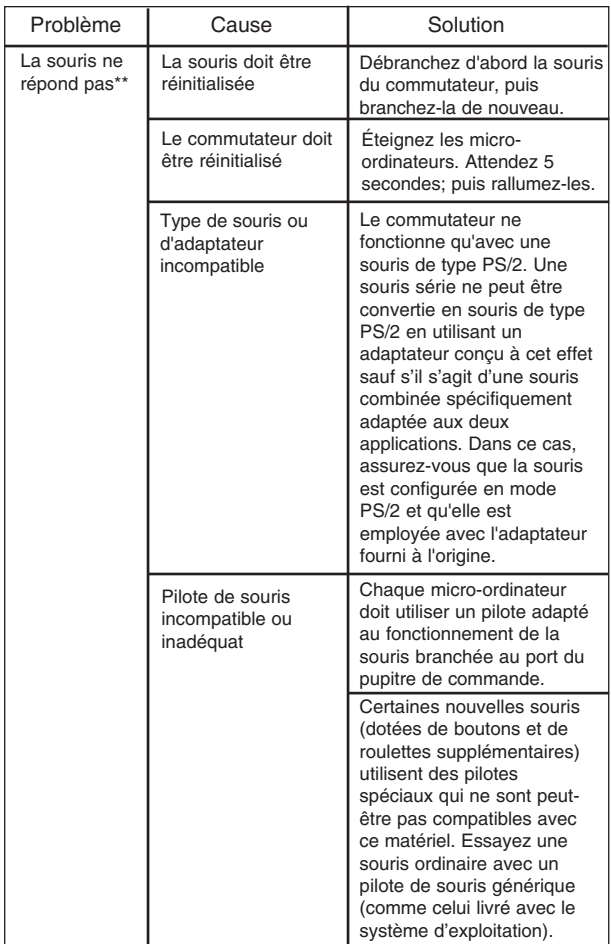

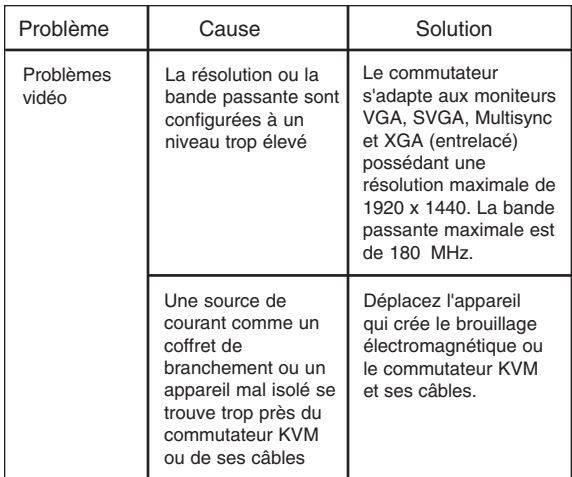

- \* Ce commutateur est compatible avec les claviers de types AT et PS/2. Les anciens claviers de type XT (à 84 touches) et quelques anciens claviers de type AT (ceux qui ont des touches de fonction sur le côté) ne sont pas compatibles.
- \*\* Certains ordinateurs bloc-notes, notamment les IBM Thinkpad et les Toshiba Tecra, s'adaptent difficilement à l'utilisation avec un commutateur quand leurs ports de souris et de clavier sont employés simultanément. Pour éviter ce problème, ne branchez que le port de la souris ou celui clavier au commutateur. Si vous reliez le port de la souris, vous devez utiliser le clavier de l'ordinateur blocnotes quand ce dernier est l'ordinateur actif.

## **Spécifications**

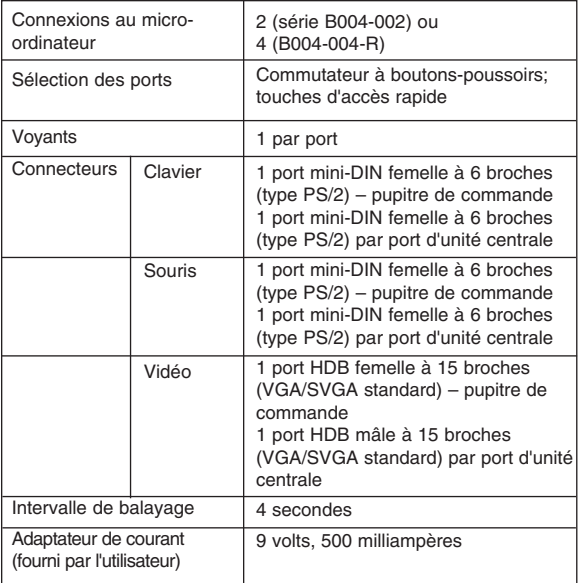

## **Avis de brouillage radioélectrique de la FCC**

Remarque : Ce matériel a été testé et s'est avéré être conforme aux limites des dispositifs numériques de Classe A, conformément à la partie 15 du règlement de la FCC. Ces limites sont conçues pour fournir à une installation commerciale une protection raisonnable contre les brouillages nuisibles. Ce matériel produit, utilise et peut émettre de l'énergie de fréquence radio et s'il n'est pas installé et utilisé conformément au guide d'instructions, celui-ci peut causer un brouillage dans les communications radio. L'utilisation de ce matériel dans un secteur résidentiel peut causer un brouillage nuisible qui devra être corrigé au frais de l'utilisateur. L'utilisateur doit faire usage de câbles et de connecteurs blindés lorsqu'il utilise ce produit. Tout changement ou modification apporté à ce produit qui n'est pas expressément accepté par la partie responsable de la conformité aux normes peut annuler le droit de l'utilisateur d'exploiter cet équipement.

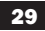

## *GARANTIE LIMITÉE DE 5 ANS*

TRIPP LITE garantit que ses produits sont exempts de tout défaut matériel et de vice de fabrication pendant une période de cinq (5) ans à partir de la date d'achat initiale. L'obligation de TRIPP LITE sous cette garantie se limite à réparer ou à remplacer (à sa seule discrétion) les pièces des produits défectueux. Pour obtenir le service aprèsvente sous cette garantie, vous devez obtenir un numéro d'autorisation de renvoi du matériel (RMA) auprès de TRIPP LITE ou d'un centre de service TRIPP LITE autorisé. Les produits doivent être retournés à TRIPP LITE ou à un centre de service TRIPP LITE autorisé avec les frais de transport prépayés et doivent être accompagnés par une brève description du problème ayant survenu et une preuve de la date et de l'emplacement de l'achat. Cette garantie ne couvre pas l'équipement ayant subi des dommages résultant d'accidents, de négligence ou de mauvaises applications ou qui a été altéré ou modifié de quelque façon que ce soit.

SAUF DISPOSITION CONTRAIRE CI-DESSUS, TRIPP LITE N'ÉMET AUCUNE GARANTIE, EXPRESSE OU TACITE, DE QUALITÉ COMMERCIALE OU D'ADAPTATION À UNE UTILISATION PARTICULIÈRE. Puisque certains États et provinces ne permettent pas l'exclusion ou la limitation de la garantie implicite, les limitations ou exclusions susmentionnées peuvent ne pas s'appliquer à l'acheteur.

SAUF LES DISPOSITIONS CONTRAIRES ÉNONCÉES CI-DESSUS, TRIPP LITE NE POURRA EN AUCUN CAS ÊTRE TENUE RESPONSABLE DE DOMMAGES DIRECTS, INDIRECTS, SPÉCIAUX OU FORTUITS DÉCOULANT DE L'UTILISATION DE CE PRODUIT, MÊME SI ELLE A ÉTÉ AVISÉE DU RISQUE DE TELS DOMMAGES. Plus particulièrement, TRIPP LITE ne pourra être tenue responsable de frais quelconques, tels que perte de bénéfices ou de recettes, perte de matériel, perte d'utilisation de matériel, perte de logiciel, perte de données, frais de remplacement, réclamations d'un tiers ou autre.

La politique de TRIPP LITE est de poursuivre l'amélioration de ses produits. Les spécifications ci-jointes peuvent être modifiées sans préavis.

**Tripp Lite World Headquarters 1111 W. 35th Street, Chicago, IL 60609 USA +1-773-869-1234, www.tripplite.com**

#### **Benutzerhandbuch**

# **KVM-Umschalter (Typ PS/2)**

## **Modellnummern: B004-002-Serie B004-004-Serie**

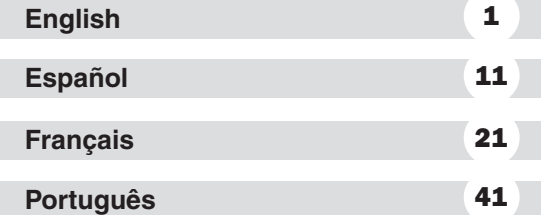

HINWEIS: Befolgen Sie diese Installations- und Betriebsverfahren, um eine korrekte Funktionsweise sicherzustellen und Schäden an diesem Gerät oder den daran angeschlossenen Geräten zu vermeiden.

*© 2002 Tripp Lite. Alle Rechte vorbehalten. Alle Markenzeichen sind Eigentum der jeweiligen Besitzer. Alle technischen Daten können ohne besonderen Hinweis geändert werden.*

## **Funktionen**

- Steuerung mehrerer Computer über eine einzige Tastatur, einen einzigen Monitor und eine einzige Maus
- Unterstützt PC-Computer (PS/2)
- Auswahl des PCs manuell oder über die Tastatur mithilfe von Abkürzungstasten
- Keine externe Stromversorgung erforderlich
- Keine Software erforderlich Funktioniert unter allen Betriebssystemen
- Unterstützt Microsoft Intellimouse, Logitech NetMouse und das Rad an den meisten Mäusen
- Unterstützt die Ultra-High-Grafikauflösung von 180 MHz mit maximal 1920 x 1440 Hz
- Ruft automatisch die Einstellungen der einzelnen Tastaturen ab (Feststelltaste, Tasten "Num" und "Rollen")
- LED-Anzeige gibt an, welches System angeschlossen ist
- Hot-Plugging-fähig: Hinzufügen/Entfernen von PCs ohne Ausschalten des Umschalters oder der anderen PCs

## **Hardwareanforderungen**

#### **Konsole**

- Ein VGA-, SVGA- oder Multisync-Monitor, der die höchste auf den PCs verwendete Auflösung darstellen kann.
- Eine PS/2-Maus
- Eine PS/2-Tastatur

## **PC**

Alle angeschlossenen PCs müssen wie folgt ausgestattet sein:

- VGA-, SVGA- oder Multisync-Karte
- 6-poliger Mini-DIN-Mausanschluss (Typ PS/2)
- 6-poliger Mini-DIN 6-Tastaturanschluss (Typ PS/2) oder 5-poliger DIN-Tastaturanschluss (Typ AT) (siehe unten)

#### **Kabel**

Ein Kabelsatz pro PC für die Verbindung mit dem KVM-Umschalter (Tripp Lite-Modellnummer P754-006 oder P754-010)

- **Hinweis:** 1) Die Tastatur- und Mauskabel im oben genannten Kabelsatz sind an beiden Enden mit PS/2-Anschlüssen versehen. Wenn Ihr PC über einen AT-Tastaturanschluss verfügt, verwenden Sie zum Anschließen des Kabels an den Tastaturanschluss des PCs einen AT-PS/2-Tastaturadapter (Tripp Lite-Modellnummer P106-000).
	- 2) Der KVM-Umschalter unterstützt keine seriellen Mäuse.

## **Installation**

Vergewissern Sie sich vorher, dass die Stromversorgung aller Geräte, die Sie anschließen möchten, ausgeschaltet ist.

- 1. Schließen Sie die Tastatur und die Maus an die entsprechenden Anschlüsse auf der Vorderseite des KVM-Umschalters an. Verbinden Sie den Monitor mit dem Konsolenanschluss auf der Rückseite des **Umschalters**
- 2. Verbinden Sie die Monitor-, Tastatur- und Mausanschlüsse der einzelnen PCs mithilfe der Kabel aus dem Kabelsatz (siehe Abschnitt "Hardwareanforderungen") mit den entsprechenden Anschlüssen auf der Rückseite des Umschalters.
- 3. Schalten Sie die Stromversorgung der angeschlossenen PCs ein.

**Hinweis:** Der Umschalter ist standardmäßig beim Einschalten mit dem ersten eingeschalteten Computer verbunden.

**Warnung: Schalten Sie beim Systemstart nicht zwischen den PCs um.**

## **Betrieb**

#### **Manuelle Anschlussauswahl**

Drücken Sie zum Umschalten zwischen den Computern die Taste "Port Selection" (Anschlussauswahl) am KVM-Umschalter. Die LED gibt durch Aufleuchten an, welcher Anschluss aktiv ist.

#### **Anschlussauswahl über** *Abkürzungstasten*

Mithilfe der *Abkürzungstasten* wählen Sie den aktiven PC aus oder lösen direkt über die Tastatur eine *automatische Abfrage* aus.

- 1. Auswählen des aktiven Anschlusses: Wechseln Sie zwischen PCs, indem Sie die Taste [Rollen] zwei Mal drücken und loslassen und dann die Taste " der "
- 2*. Automatischer Abfragemodus*:

Die *automatische Abfrage* schaltet im 4-Sekunden-Intervall automatisch zwischen PCs um. Zum Aufrufen des automatischen Abfragemodus drücken Sie die Taste [Rollen] zwei Mal und lassen sie los, drücken Sie dann die Taste [s] und lassen Sie sie los. Die Abfrage wird solange fortgesetzt, bis der automatische Abfragemodus durch Drücken der [Leertaste] beendet wird. Der beim Drücken der [Leertaste] aktive Anschluss bleibt aktiv.

**Hinweis:** Solange der *automatische Abfragemodus* wirksam ist, funktionieren die anderen Tastaturtasten nicht. Damit die Konsole zu anderen Zwecken verwendet werden kann, muss der *automatische Abfragemodus* beendet werden.

#### **LED-Anzeige**

Eine leuchtende LED gibt an, welcher PC zurzeit ausgewählt ist. Eine konstant leuchtende LED gibt an, dass der Umschalter sich im *manuellen* Modus befindet. Eine blinkende LED gibt an, dass der Umschalter sich im *automatischen Abfragemodus* befindet.

## **Anhang**

## **Fehlerbehebung**

Vergewissern Sie sich bei Problemen als Erstes, dass keine Kabelprobleme vorliegen. Überprüfen Sie alle Kabelverbindungen.

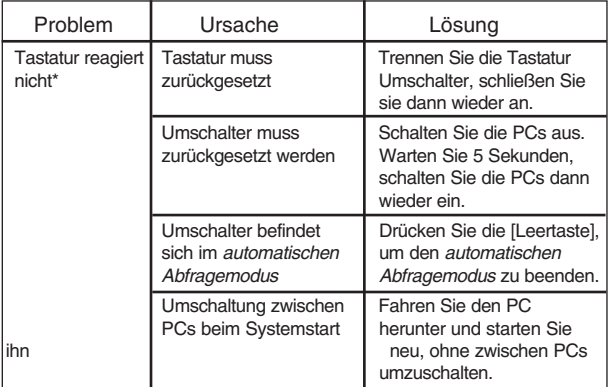

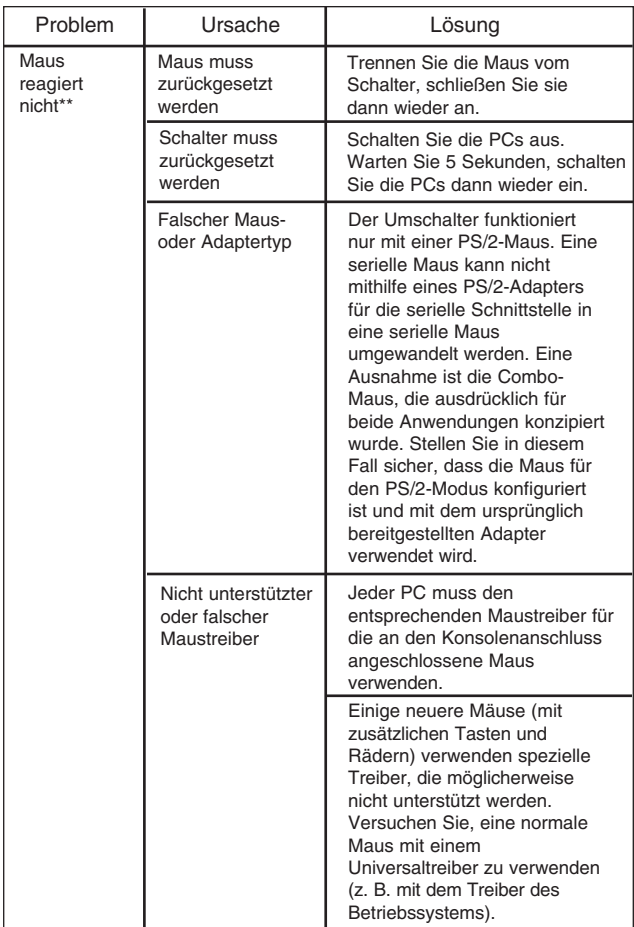

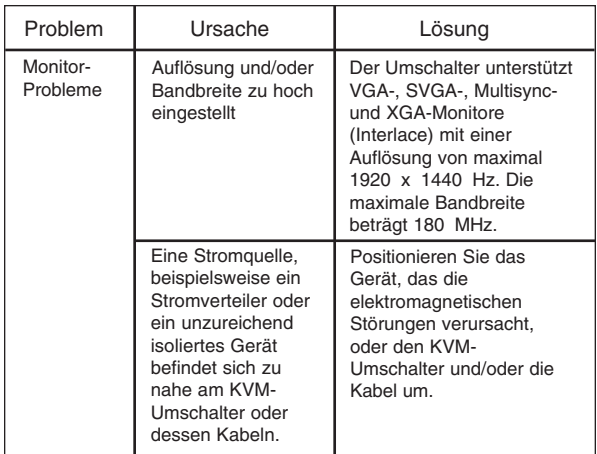

- \* Dieser Umschalter ist für AT- und PS/2-Tastaturen konzipiert. Ältere XT-Tastaturen (84 Tasten) und einige ältere AT-Tastaturen (mit seitlich positionierten Funktionstasten) funktionieren nicht.
- \*\* Bei einigen Notebook-Computern, insbesondere beim IBM Thinkpad und Toshiba Tecra, treten Probleme mit einem Umschalter auf, wenn die Maus- und Tastaturanschlüsse gleichzeitig verwendet werden. Vermeiden Sie dieses Problem, indem Sie nur entweder den Maus- oder den Tastaturanschluss mit dem Umschalter verbinden. Wenn Sie den Mausanschluss verbinden, müssen Sie die Tastatur des Notebooks verwenden, wenn das Notebook als aktiver Computer ausgewählt ist.

## **Technische Daten**

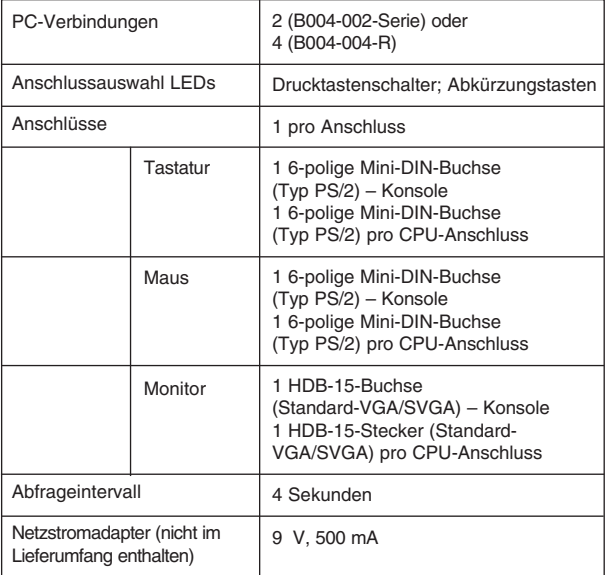

## **FCC-Konformitätserklärung**

Hinweis: Dieses Gerät wurde auf Einhaltung der in Teil 15 der FCC-Vorschriften angegebenen Grenzwerte für digitale Geräte der Klasse A getestet und hält diese Grenzen ein. Diese Grenzwerte dienen dem angemessenen Schutz gegen Störungen beim Einsatz des Gerätes in gewerblichen Umgebungen. Dieses Gerät erzeugt, verwendet und strahlt unter Umständen Hochfrequenzenergie ab. Falls es nicht vorschriftsmäßig installiert und verwendet wird, kann sich das Gerät störend auf Funkübertragungen auswirken. Der Betrieb dieses Gerätes in Wohngegenden kann zu Störungen führen. In diesem Fall muss der Benutzer die Störung auf eigene Kosten beheben. Der Benutzer muss für dieses Produkt abgeschirmte Kabel und Anschlüsse verwenden. Änderungen oder Umbauten, die nicht ausdrücklich von der für die Einhaltung der gültigen Vorschriften verantwortlichen Partei genehmigt wurden, können zum Erlöschen der Betriebserlaubnis führen.

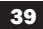

## *FÜNFJÄHRIGE EINGESCHRÄNKTE GARANTIE*

TRIPP LITE gewährt für seine Produkte Fehlerlosigkeit in Bezug auf Materialien und Verarbeitung innerhalb eines Zeitraums von fünf (5) Jahren ab Kaufdatum. Die Verpflichtung von TRIPP LITE gemäß dieser Garantie ist nach eigenem Ermessen von TRIPP LITE auf die Reparatur oder den Austausch dieser defekten Produkte beschränkt. Um diese Garantieleistungen in Anspruch nehmen zu können, fordern Sie bei TRIPP LITE oder einem autorisierten Service-Center von TRIPP LITE eine RMA-Nummer (Rücksendegenehmigungsnummer) an. Das Produkt muss unter Beifügung einer kurzen Beschreibung des aufgetretenen Problems und der Verkaufsquittung an TRIPP LITE oder ein autorisiertes Service-Centervon TRIPP LITE geschickt werden. Alle Versandkosten sind im Voraus zu begleichen. Die Garantie bezieht sich nicht auf Geräte, die durch Unfall, Fahrlässigkeit oder nicht fachgerechte Handhabung beschädigt oder an denen Veränderungen vorgenommen wurden.

DARÜBER HINAUS GEWÄHRT TRIPP LITE KEINERLEI GARANTIEN, WEDER AUSDRÜCKLICH NOCH STILLSCHWEIGEND, BEZÜGLICH DER MARKTGÄNGIGKEIT EINES PRODUKTS ODER DESSEN TAUGLICHKEIT FÜR EINEN BESTIMMTEN ZWECK. In einigen Ländern ist eine Beschränkung der Garantie nicht zulässig; die vorstehend genannten Einschränkungen und Ausnahmen gelten daher nicht für alle Käufer.

DARÜBER HINAUS ÜBERNIMMT TRIPP LITE KEINERLEI VERANTWORTUNG FÜR DIREKTE, INDIREKTE, SPEZIELLE, ZUFÄLLIGE ODER URSÄCHLICHE SCHÄDEN, DIE BEI DER BENUTZUNG DIESES PRODUKTS ENTSTEHEN KÖNNTEN, SELBST WENN DIE MÖGLICHKEIT DES AUFTRETENS EINES SOLCHEN SCHADENS BEKANNT WAR. Insbesondere kann TRIPP LITE nicht für entstehende Kosten wie Umsatzeinbußen, Materialverlust, Ausfallzeiten von Geräten, Verlust von Software, Datenverlust, Kosten der Ersatzbeschaffung sowie Ansprüche Dritter oder in irgendeiner sonstigen Form zur Verantwortung gezogen werden.

TRIPP LITE setzt auf kontinuierliche Verbesserungen. Daher können alle technischen Daten ohne besonderen Hinweis geändert werden.

**Escritório central internacional da Tripp Lite 1111 W. 35th Street, Chicago, IL 60609 USA +1 (773) 869-1234, www.tripplite.com**

**Manual do Usuário**

# **Chaveadores KVM (Tipo PS/2)**

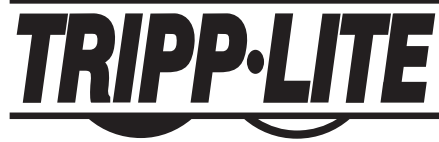

## **Nºs dos modelos: Série B004-002 Série B004-004**

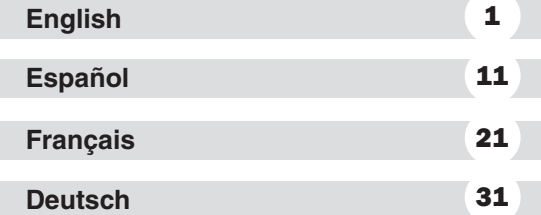

NOTA: Siga estes procedimentos de instalação e operação para garantir o desempenho correto e para evitar danos a esta unidade ou aos dispositivos conectados a ela.

*© 2002 Tripp Lite. Todos os direitos reservados. Todas as marcas comerciais pertencem a seus respectivos proprietários. As especificações técnicas estão sujeitas a alterações sem notificação.*

## **Características**

- Controle de vários computadores usando um único teclado, monitor e mouse
- Suporte a computadores PC (PS/2)
- Seleção de PC manual ou por meio de teclas de atalho do teclado
- Não é necessária alimentação externa
- Não é necessário software. Funciona com todos os sistemas operacionais
- Suporte a Microsoft Intellimouse, Logitech NetMouse e roda de rolagem da maioria dos modelos de mouse
- Suporte à resolução de vídeo ultra alta de 180MHz, até 1920 x 1440
- Recupera automaticamente todas as configurações do teclado (Caps Lock, Num Lock e Scroll Lock)
- Os LEDS identificam o sistema que está conectado
- Conexão a quente: Qualquer PC pode ser adicionado ou removido sem desligar o chaveador ou os outros PCs

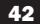

## **Requisitos de hardware**

#### **Console**

- Um monitor VGA, SVGA ou Multisync com capacidade para a resolução mais alta usada por um dos PCs.
- Um mouse PS/2.
- Um teclado estilo PS/2.

#### **PC**

Cada PC conectado deve ter:

- Uma placa VGA, SVGA ou Multisync.
- Uma porta de mouse mini-DIN 6 (estilo PS/2).
- Uma porta de teclado mini-DIN 6 (estilo PS/2) ou DIN5 (estilo AT) (veja abaixo).

#### **Cabos**

Um kit de cabos por PC para conexão com o chaveador KVM (Modelo nº P754-006 ou P754-010 da Tripp Lite).

- **Nota:** 1) Os cabos do mouse e do teclado contidos no kit acima têm conectores estilo PS/2 em ambas as extremidades. Se a porta do teclado do PC for estilo AT, use um adaptador de teclado AT-para-PS/2 (Modelo nº P106-000 da Tripp Lite) para conectar o cabo à porta do teclado do PC.
	- 2) O chaveador KVM não aceita mouse serial.

## **Instalação**

Antes de começar, verifique se a alimentação elétrica de todos os dispositivos que você vai conectar está desligada.

- 1. Conecte o teclado e o mouse às portas correspondentes na parte frontal do chaveador KVM. Conecte o monitor à porta do console localizada na parte traseira do chaveador.
- 2. Use os cabos do kit de cabos (veja a seção Requisitos de hardware) para conectar as portas do monitor, do teclado e do mouse de cada PC às portas correspondentes na parte traseira do chaveador.
- 3. Ligue os PCs conectados.

**Nota:** Quando é ligado, o chaveador por padrão é conectado ao primeiro computador que você ligar.

**Atenção: Não alterne de um PC para outro durante o procedimento de inicialização.**

## **Operação**

#### **Seleção manual da porta**

Pressione o botão Port Selection (Seleção de porta) no chaveador KVM para alternar entre computadores. O LED acende para indicar qual porta está ativa.

#### **Seleção de porta via** *Tecla de atalho*

Com a navegação via *Tecla de atalho* você pode selecionar o PC ativo ou iniciar um procedimento de *Varredura automática* diretamente do teclado.

1. Seleção da porta ativa:

Para alternar entre PCs, pressione e libere a tecla [Scroll Lock] duas vezes e, a seguir, pressione a tecla  $"$   $"$  ou  $"$   $"$   $"$   $"$ 

2. Modo de *Varredura automática:*

A *Varredura automática* alterna automaticamente entre os PCs a intervalos regulares de 4 segundos. Para ativar o modo de Varredura automática, pressione e libere a tecla [Scroll Lock] duas vezes e, em seguida, pressione e libere a tecla [s]. A varredura continua até que a tecla [barra de espaço] seja pressionada para sair deste modo. A porta que estiver ativa quando a tecla [barra de espaço] for pressionada permanecerá ativa.

**Nota:** Enquanto o modo *Varredura automática* estiver ativo, nenhuma outra tecla do teclado funcionará. É preciso sair desse modo para fazer qualquer outra coisa com o console.

#### **Indicações dos LEDs**

Um LED aceso identifica o PC que está selecionado no momento. Um LED que permanece aceso continuamente indica que o chaveador está no modo *Manual*. Um LED que acende de modo intermitente indica que o chaveador está no modo *Varredura automática*.

## **Anexo**

#### **Solução de problemas**

Se estiver tendo dificuldades, verifique primeiro se não há problemas com os cabos. Confira todas as conexões dos cabos.

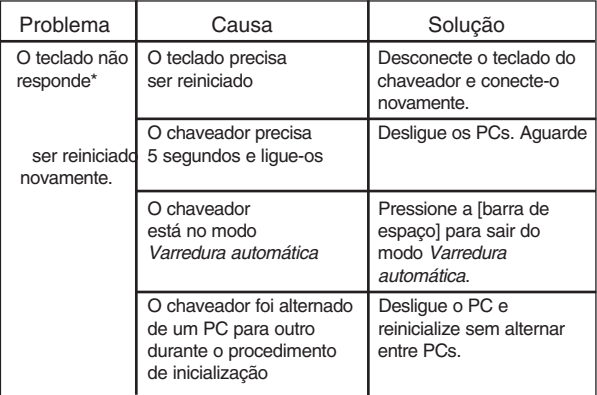

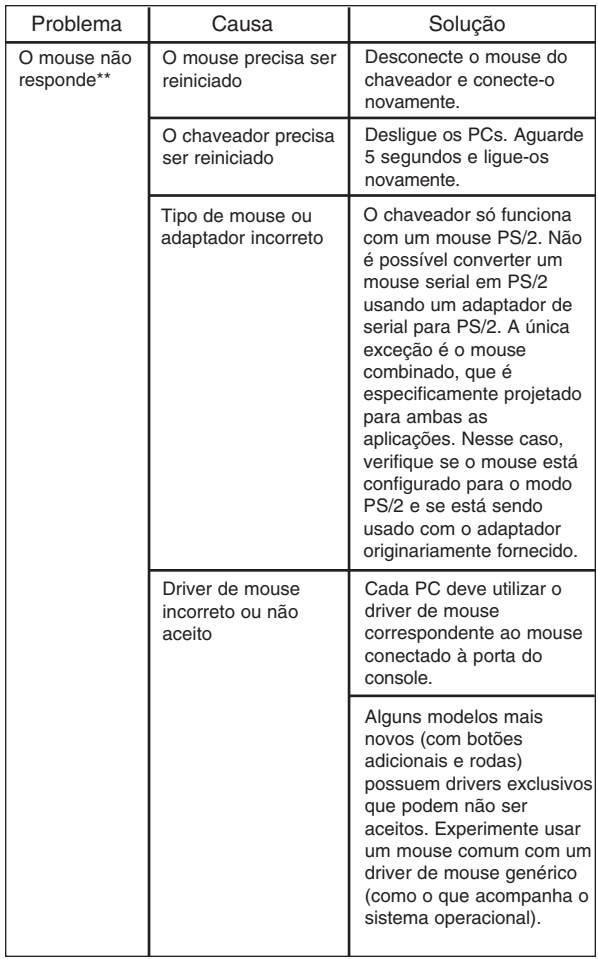

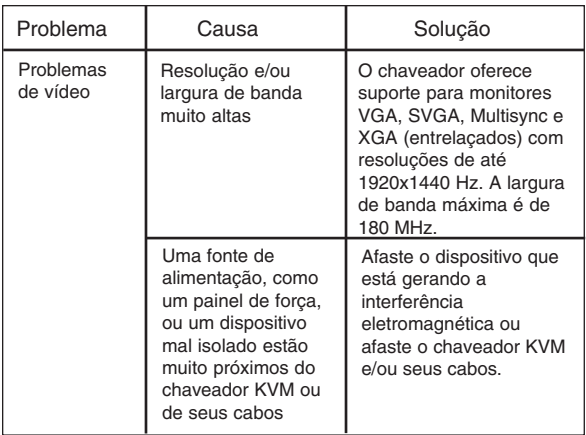

- \* Este chaveador foi projetado para operar com teclados AT e PS/2. Ele não funciona com teclados XT (84 teclas) e alguns teclados AT (que têm as teclas de função na lateral) mais antigos.
- \*\* Alguns computadores tipo Notebook, principalmente o IBM Thinkpad e o Toshiba Tecra, apresentam problemas de funcionamento com um chaveador quando suas portas do mouse e do teclado são usadas simultaneamente. Para evitar esse problema, conecte somente a porta do mouse ou somente a porta do teclado ao chaveador. Se você conectar a porta do mouse, deverá usar o teclado do notebook quando este for o computador ativo.

## **Especificações**

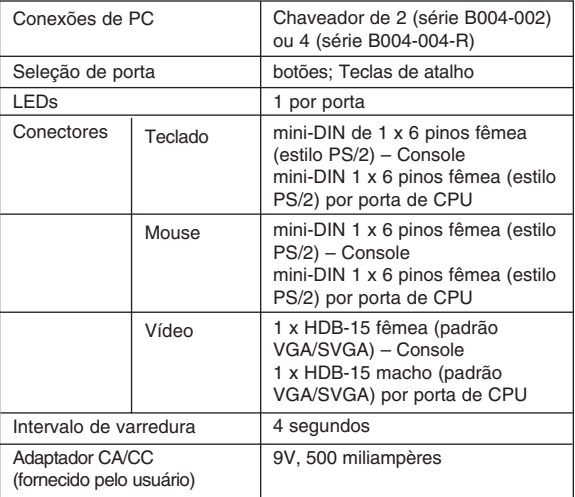

## **Declaração de interferência de rádio/TV da FCC (Federal Communications Commission)**

Nota: Este equipamento foi testado e foi comprovada sua conformidade com os limites determinados para um aparelho digital de classe A, descritos na seção 15 das normas da FCC. Esses limites são definidos com o objetivo de fornecer proteção razoável contra interferência prejudicial quando o equipamento opera em um ambiente comercial. Este equipamento gera, utiliza e pode irradiar energia de radiofreqüência e, se não for instalado e usado de acordo com o manual de instruções, poderá causar interferência prejudicial às comunicações de rádio. O funcionamento deste equipamento em uma área residencial provavelmente causará interferência prejudicial e, neste caso, caberá ao usuário corrigi-la e arcar com as despesas decorrentes da correção. O usuário deve usar conectores e cabos blindados com este produto. As modificações ou alterações feitas neste produto sem a aprovação expressa do responsável pela conformidade poderão anular a autoridade do usuário para operar o equipamento.

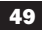

## *GARANTIA LIMITADA DE 5 ANOS*

A TRIPP LITE garante que seus produtos não apresentarão defeitos de material ou fabricação por um período de cinco (5) anos a partir da data da compra inicial. A obrigação da TRIPP LITE sob esta garantia limita-se a consertar ou substituir (segundo seu próprio critério) os produtos que apresentarem defeitos. Para receber os serviços determinados por esta garantia, você deve obter um número de autorização de devolução de material (RMA, Returned Material Authorization) junto à TRIPP LITE ou a um de seus centros de serviços autorizados. Os produtos devem ser devolvidos à TRIPP LITE ou a um de seus centros de serviços autorizados, com as despesas de transporte pagas antecipadamente e devem ser acompanhados de uma descrição sucinta do problema encontrado e de uma prova da data e do local da compra. Esta garantia não se aplica a equipamentos que tenham sido danificados por acidente, negligência ou utilização inadequada ou que tenham de alguma forma sido alterados ou modificados.

EXCETO COMO AQUI DETERMINADO, A TRIPP LITE NÃO OFERECE QUALQUER GARANTIA, EXPRESSA OU IMPLÍCITA, INCLUSIVE GARANTIAS DE COMERCIABILIDADE E ADEQUAÇÃO A UM FIM PARTICULAR. Algumas jurisdições não permitem a limitação ou exclusão de garantias implícitas; portanto, as limitações ou exclusões acima mencionadas poderão não se aplicar ao comprador.

EXCETO COMO ACIMA DETERMINADO, EM NENHUMA CIRCUNSTÂNCIA A TRIPP LITE SE RESPONSABILIZARÁ POR DANOS DIRETOS, INDIRETOS, ESPECIAIS, INCIDENTAIS OU CONSEQÜENCIAIS DECORRENTES DA UTILIZAÇÃO DESTE PRODUTO, MESMO QUE ADVERTIDA DA POSSIBILIDADE DE TAIS DANOS. Especificamente, a TRIPP LITE não se responsabiliza por custos, como lucros ou receita cessantes, perda de equipamento, perda de uso do equipamento, perda de software, perda de dados, custos de reposição, reivindicações de terceiros ou outras.

A TRIPP LITE tem como política o aperfeiçoamento contínuo. As especificações estão sujeitas a alterações sem notificação.

93-2046 (200204032)

## 52

Download from Www.Somanuals.com. All Manuals Search And Download.

Free Manuals Download Website [http://myh66.com](http://myh66.com/) [http://usermanuals.us](http://usermanuals.us/) [http://www.somanuals.com](http://www.somanuals.com/) [http://www.4manuals.cc](http://www.4manuals.cc/) [http://www.manual-lib.com](http://www.manual-lib.com/) [http://www.404manual.com](http://www.404manual.com/) [http://www.luxmanual.com](http://www.luxmanual.com/) [http://aubethermostatmanual.com](http://aubethermostatmanual.com/) Golf course search by state [http://golfingnear.com](http://www.golfingnear.com/)

Email search by domain

[http://emailbydomain.com](http://emailbydomain.com/) Auto manuals search

[http://auto.somanuals.com](http://auto.somanuals.com/) TV manuals search

[http://tv.somanuals.com](http://tv.somanuals.com/)